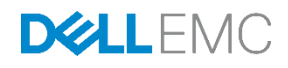

# Arista 7050S and 7050SX-96-F

Switch Configuration Guide for Dell SC Series SANs

Dell Storage Engineering November 2016

# <span id="page-1-0"></span>Revisions

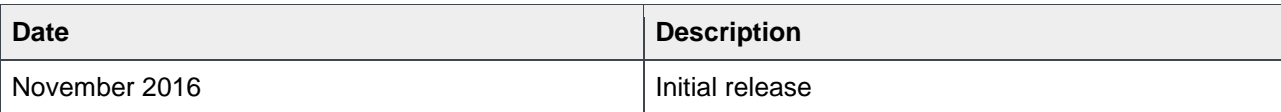

The information in this publication is provided "as is." Dell Inc. makes no representations or warranties of any kind with respect to the information in this publication, and specifically disclaims implied warranties of merchantability or fitness for a particular purpose.

Use, copying, and distribution of any software described in this publication requires an applicable software license.

Copyright © 2016 Dell Inc. or its subsidiaries. All Rights Reserved. Dell, EMC, and other trademarks are trademarks of Dell Inc. or its subsidiaries. Other trademarks may be the property of their respective owners. Published in the USA.

Dell EMC believes the information in this document is accurate as of its publication date. The information is subject to change without notice.

# Table of contents

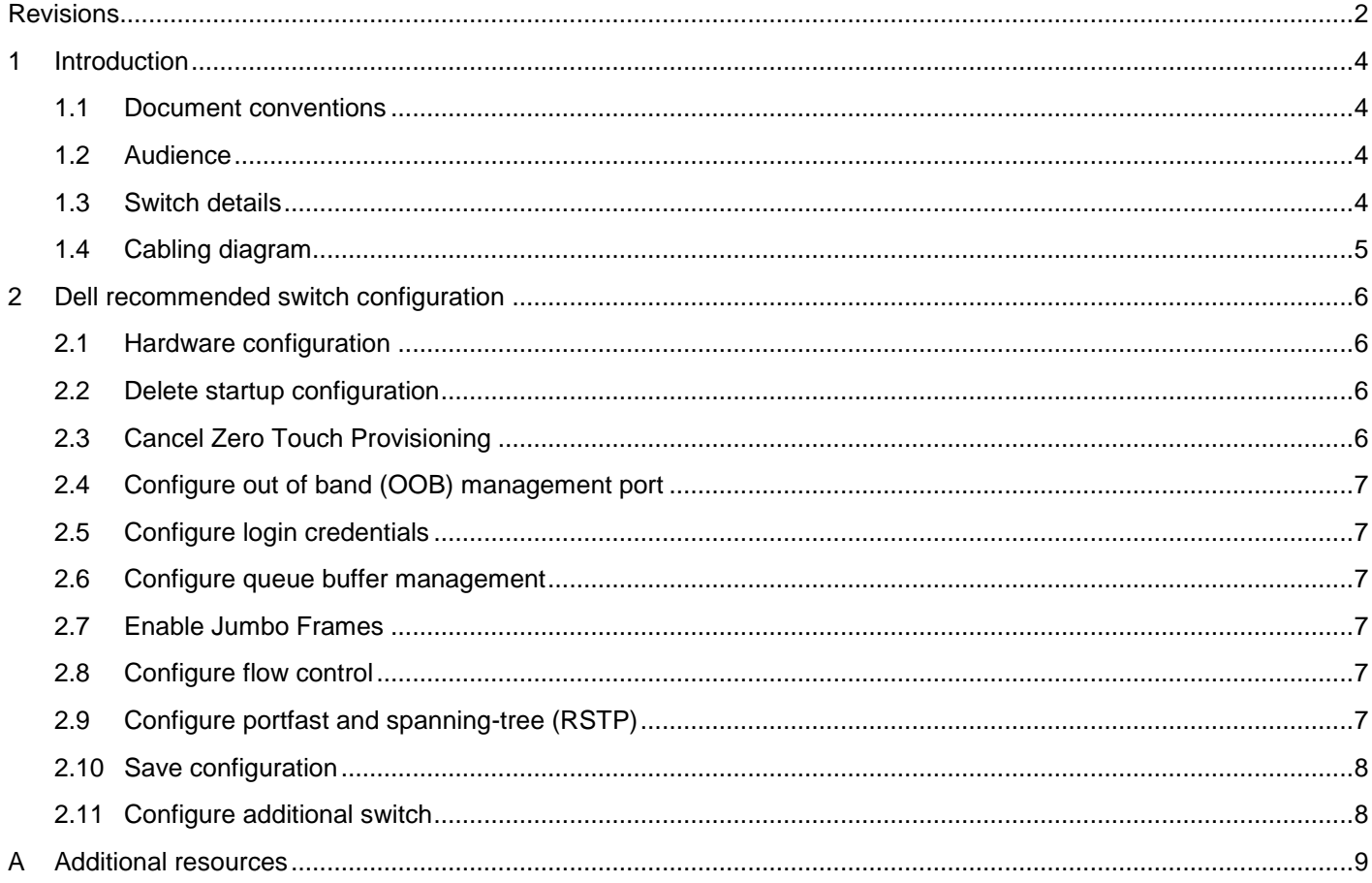

# <span id="page-3-0"></span>1 Introduction

This document illustrates how to configure the Arista® 7050S or 7050SX-96-F switch for use with Dell™ SC Series iSCSI SANs using Dell best practices.

#### <span id="page-3-4"></span><span id="page-3-1"></span>1.1 Document conventions

[Table 1](#page-3-4) lists the formatting conventions used in this document.

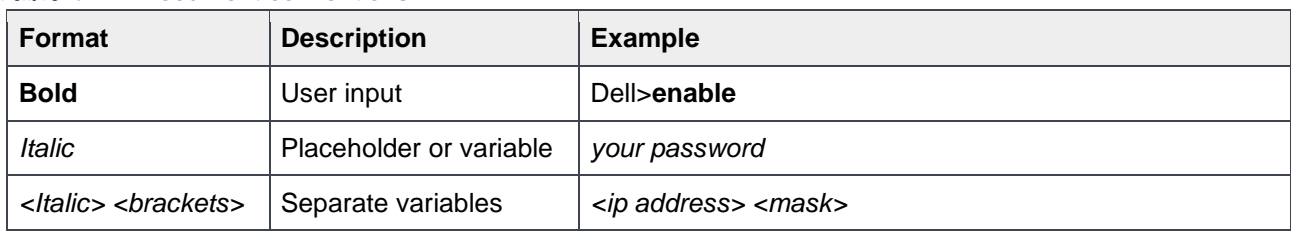

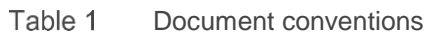

#### <span id="page-3-2"></span>1.2 Audience

This switch configuration guide describes an optimal configuration following Dell best practices for a SC Series iSCSI SAN and is intended for storage or network administrators and deployment personnel.

#### <span id="page-3-5"></span><span id="page-3-3"></span>1.3 Switch details

[Table 2](#page-3-5) provides an overview of the switch configuration.

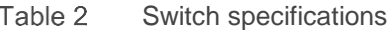

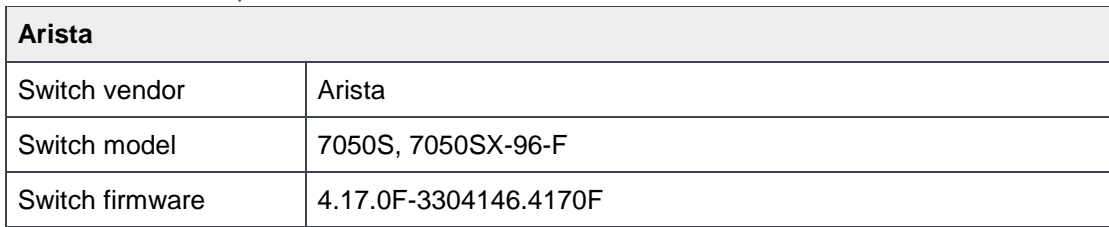

**Note:** For proper functionality, the switch must be at the switch firmware version shown in [Table 2](#page-3-5) before proceeding with this configuration. Using previous firmware versions may have unpredictable results.

Note: The latest firmware updates and documentation can be found at: **arista.com**. This site requires a login.

# <span id="page-4-0"></span>1.4 Cabling diagram

The cabling diagram shown in [Figure 1](#page-4-1) represents the Dell recommended method for deploying servers and SC Series arrays.

<span id="page-4-1"></span>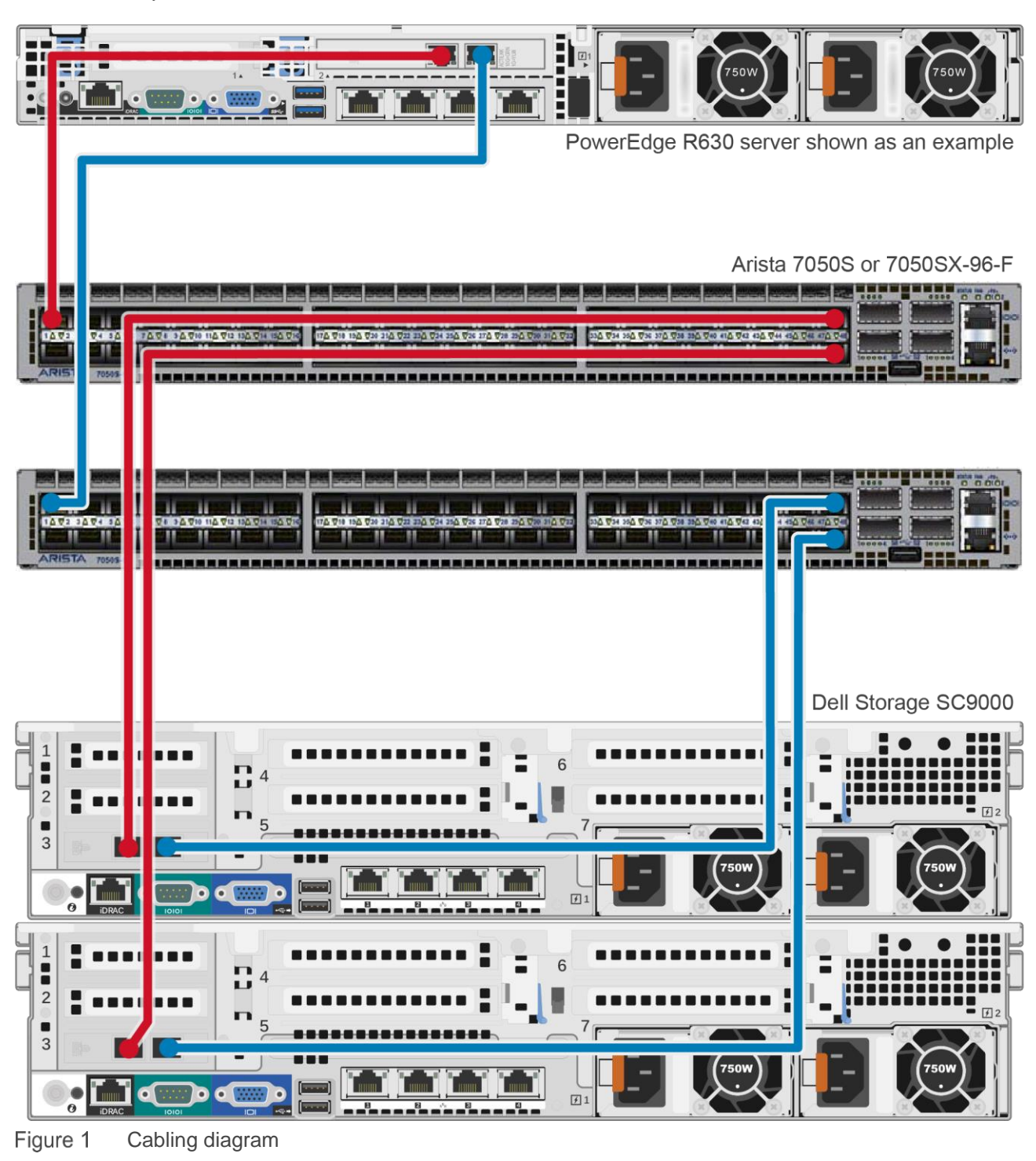

# <span id="page-5-0"></span>2 Dell recommended switch configuration

These steps show how to configure two Arista 7050S or 7050SX-96-F switches for an SC Series iSCSI storage deployment.

#### <span id="page-5-1"></span>2.1 Hardware configuration

- 1. Power on the two switches.
- 2. Connect a serial cable to the serial port of the first switch.
- 3. Using PuTTY or another terminal utility, open a serial connection session to the switch.
- 4. Open your terminal emulator and configure it to use the serial port (usually COM1 but this may vary depending on your system). Configure serial communications for 9600,N,8,1 and no flow control.

#### <span id="page-5-2"></span>2.2 Delete startup configuration

**Note:** The following commands will delete all configuration settings.

```
localhost>enable
localhost#delete startup-config
localhost#reload
System configuration has been modified. Save? [yes/no/cancel/diff]:no
Proceed with reload? [confirm]
```
**Note**: The switch will reboot.

#### <span id="page-5-3"></span>2.3 Cancel Zero Touch Provisioning

The following message will appear when the switch has completed the reload process:

```
No startup-config was found.
The device is in Zero Touch Provisioning mode and is attempting to download the 
startup-config from a remote system. The device will not be fully functional 
until either a valid startup-config is downloaded 
from a remote system or Zero Touch Provisioning is cancelled.
To cancel Zero Touch Provisioning, login as admin and type 'zerotouch cancel' at 
the CLI.
```
Alternatively, to disable Zero Touch Provisioning permanently, type zerotouch disable at the CLI.

**Note**: The device will reload when these commands are issued.

localhost login: **admin** localhost>**zerotouch cancel** **Note**: The switch will automatically reboot

localhost login: **admin** localhost>**enable**

#### <span id="page-6-0"></span>2.4 Configure out of band (OOB) management port

localhost#**configure**

localhost(config)# **interface management 1** localhost(config-if-Ma1)#**ip address** *<ip address/mask>* localhost(config-if-Ma1)#**exit**

#### <span id="page-6-1"></span>2.5 Configure login credentials

localhost(config)#**username admin privilege 15 secret <***yourpassword>*

#### <span id="page-6-2"></span>2.6 Configure queue buffer management

localhost(config)#**platform trident mmu queue profile my\_profile** localhost(config-queue-my\_profile)#**egress unicast queue 1 threshold 4** localhost(config-queue-my\_profile)#**exit** localhost(config)#**platform trident mmu queue profile my\_profile apply**

#### <span id="page-6-3"></span>2.7 Enable Jumbo Frames

localhost(config)#**interface ethernet 1 - 48** localhost(config-if-Et1-48)#**mtu 9214**

#### <span id="page-6-4"></span>2.8 Configure flow control

localhost(config-if-Et1-48)#**flowcontrol receive on**

**Note:** Do not enable send (Tx) flow control on any port.

## <span id="page-6-5"></span>2.9 Configure portfast and spanning-tree (RSTP)

```
localhost(config-if-Et1-48)#spanning-tree portfast
localhost(config-if-Et1-48)#exit
localhost(config)#spanning-tree mode rstp
localhost(config)#exit
```
### <span id="page-7-0"></span>2.10 Save configuration

localhost#**copy running-config startup-config**

### <span id="page-7-1"></span>2.11 Configure additional switch

Repeat the commands from sections [2.2–](#page-5-2)[2.10](#page-7-0) to configure the second switch.

**Note**: The preceding procedure places all switch ports in the default VLAN. If you prefer to place ports in a non-default VLAN, refer to the documentation for your switch.

# <span id="page-8-0"></span>A Additional resources

[Dell.com/Support](http://www.dell.com/support) is focused on meeting your needs with proven services and support.

Dell [TechCenter](http://www.delltechcenter.com/) is an IT Community where you can connect with Dell Customers and Dell employees for the purpose of sharing knowledge, best practices, and information about Dell products and your installations.

Storage Solutions [Technical Documents](http://en.community.dell.com/techcenter/storage/w/wiki/2631.storage-solutions-technical-documents) on Dell TechCenter provide expertise that helps to ensure customer success on Dell Storage platforms.

Referenced or recommended Dell publications:

- *[Dell Storage Compatibility Matrix](http://en.community.dell.com/techcenter/storage/w/wiki/2661.equallogic-compatibility-matrix.aspx)*
- **[SC Series Technical Documents](http://en.community.dell.com/techcenter/storage/w/wiki/5018.sc-series-technical-documents)**